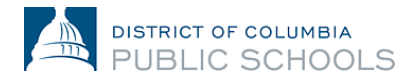

## **Hướng dẫn ghi danh trực tuyến cho gia đình Năm học 2024-2025**

## **Cách thay đổi tùy chọn ngôn ngữ**

## **1. Đăng nhập vào nền tảng.**

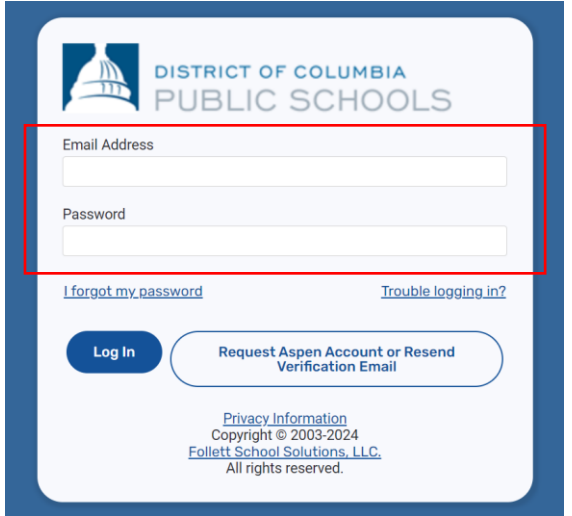

**2. Nhấp vào biểu tượng người ở góc trên cùng bên phải của trang.**

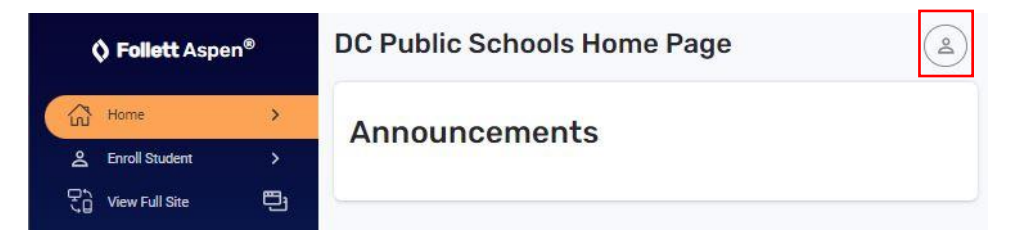

**3. Sau đó, nhấp vào "Settings " (Cài đặt).** 

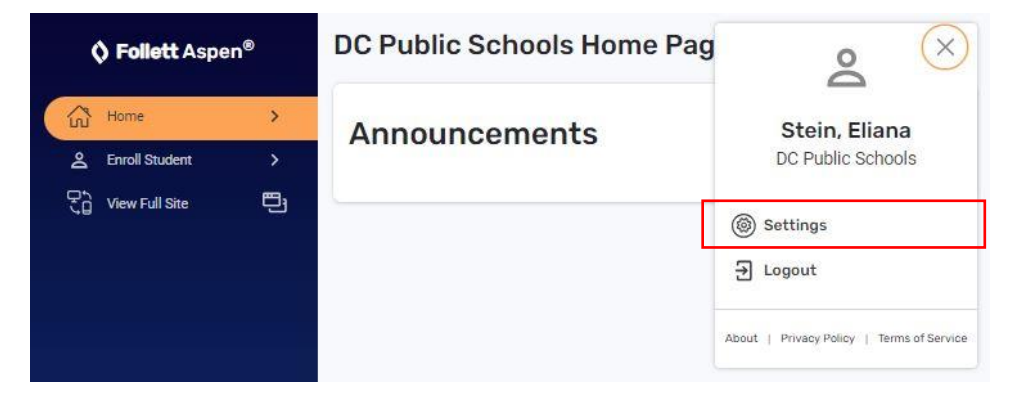

**4. Trong cài đặt, chọn menu thả xuống ở đầu trang và chọn ngôn ngữ ưa thích của bạn.**

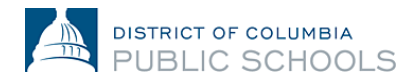

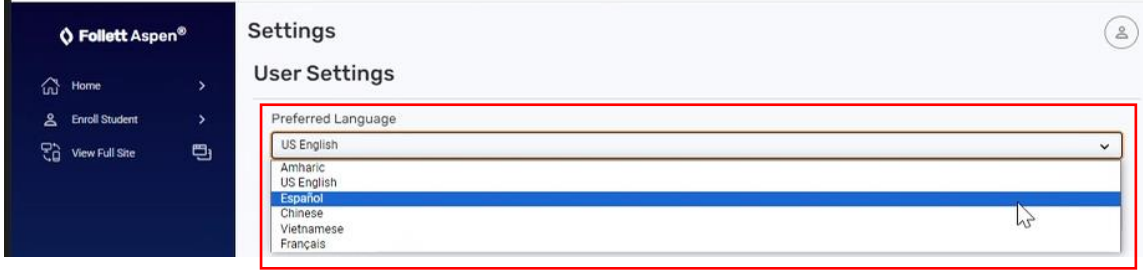

**5. Cuộn xuống cuối trang và nhấp vào "Submit " (Trình).** 

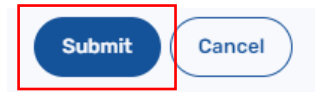

6. Nhập mật khẩu hiện tại của bạn để lưu cài đặt của bạn và nhấp vào "Ok".

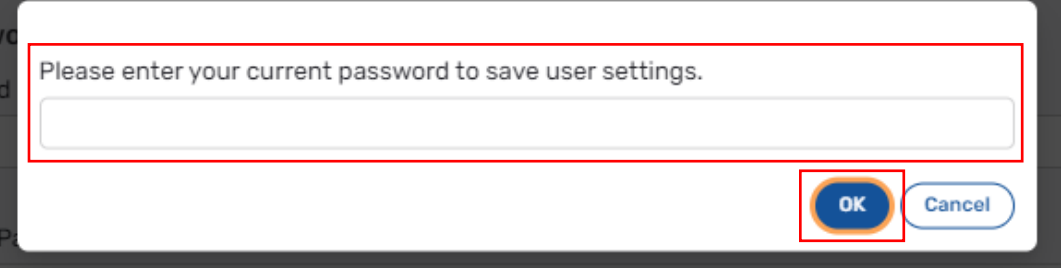